## Présentation du document

La présentation finale attendue est donné sur le site internet

## Démarche à suivre

- Télécharger le fichier Dinosaures.odt
- Enregistrer immédiatement sous H:\ICN\Traitement de textes\Dinosaures-nom.odt
- Terminer la saisie du texte manquant en vous aidant du site internet.

## PRÉSENTATION

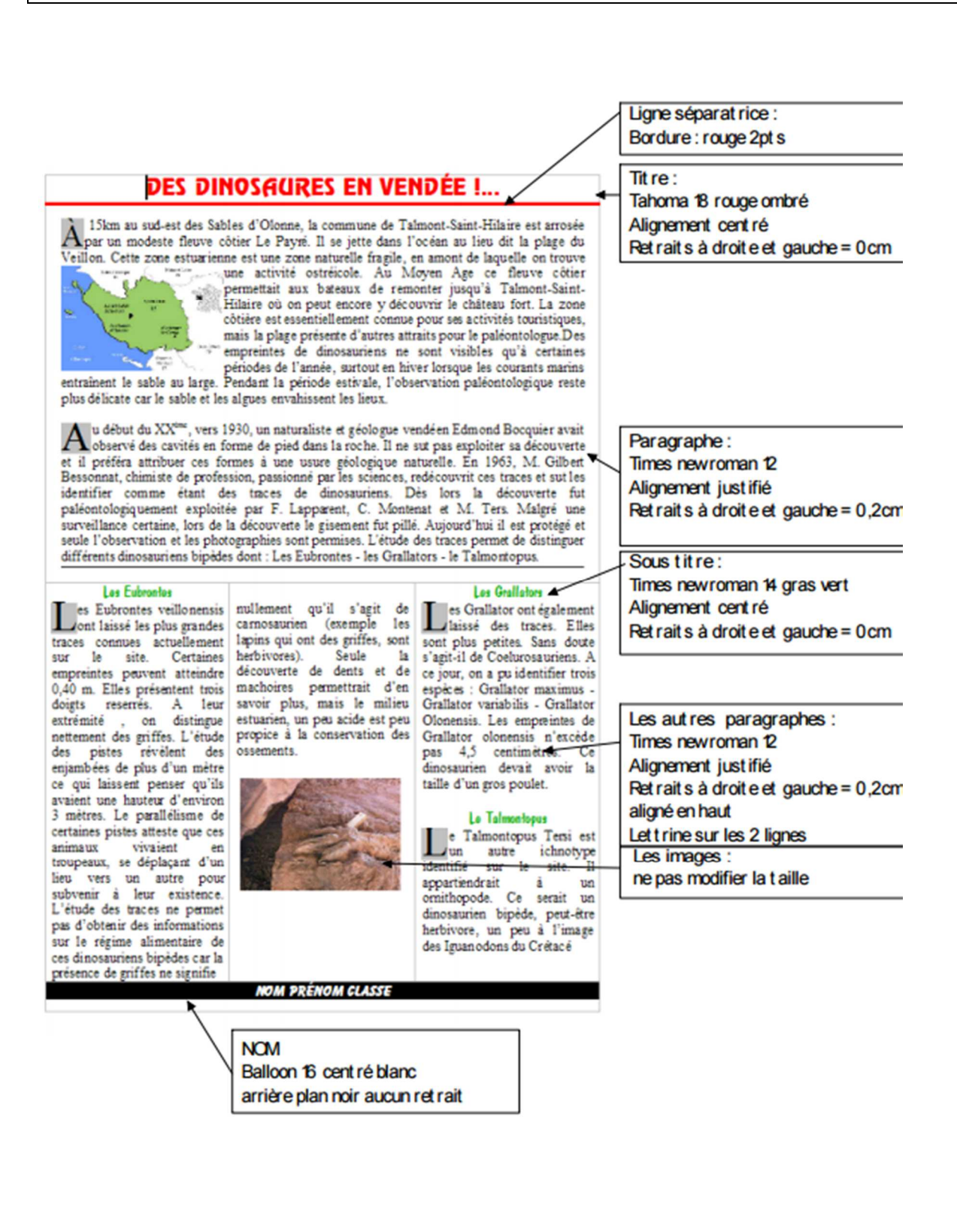